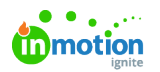

## Creating a Campaign

Published on 01/27/2022

In the Lytho [Workflow](https://guide.lytho.com/help/working-in-lytho-workflow) hierarchy [\(https://guide.lytho.com/help/working-in-lytho-workflow\)](https://guide.lytho.com/help/working-in-lytho-workflow), Campaigns exist at the very top allowing you to more easily manage related Projects.

To initiate a new Campaign, navigate to the**Campaigns** list, and click **Add Campaign** in the top right.

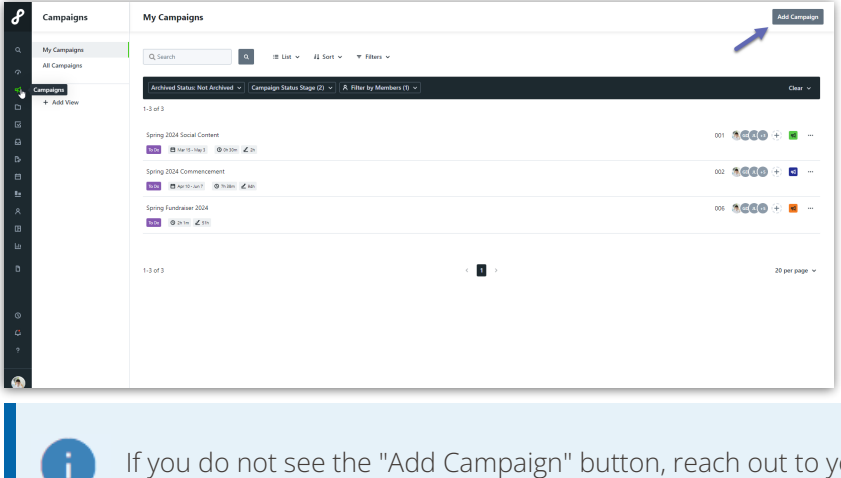

If you do not see the "Add Campaign" button, reach out to your account administrator for [Permission](https://guide.lytho.com/help/managing-roles-and-permissions#assigning-permissions) [\(https://guide.lytho.com/help/managing-roles-and-permissions#assigning-permissions](https://guide.lytho.com/help/managing-roles-and-permissions#assigning-permissions))assistance.

Type the name in the**Campaign Name field** and click **Create Campaign.**

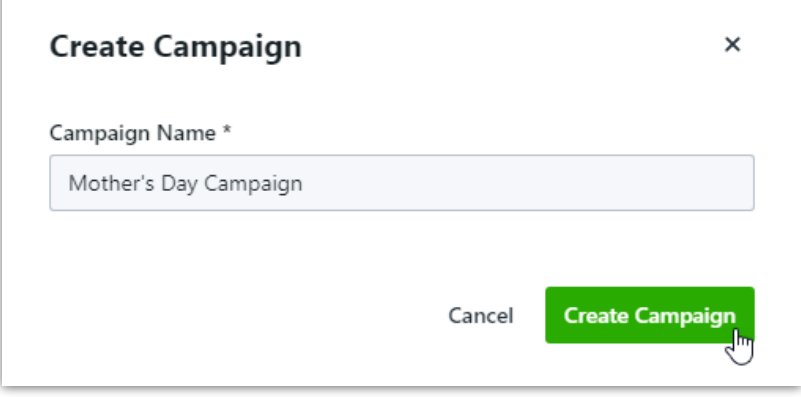

Once a Campaign has been created, you cancreate [Projects](https://guide.lytho.com/help/creating-a-project#creating-a-project-within-a-campaign) [\(https://guide.lytho.com/help/creating-a-project#creating-a](https://guide.lytho.com/help/creating-a-project#creating-a-project-within-a-campaign)project-within-a-campaign) directly within the Campaign.

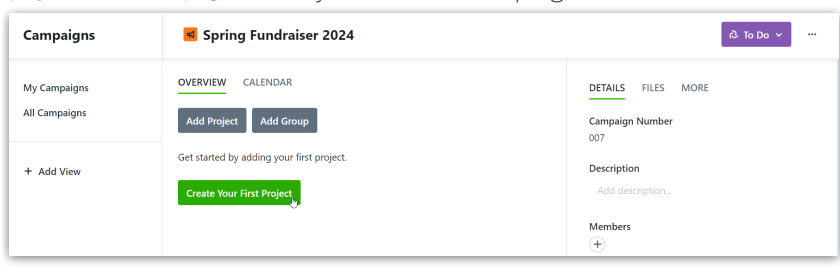

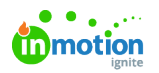

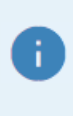

Check out our Campaign Request [knowledge](https://guide.lytho.com/help/creating-campaign-requests) article [\(https://guide.lytho.com/help/creating-campaign-requests\)](https://guide.lytho.com/help/creating-campaign-requests) to see how Requests can create Campaigns!

© 2024 Lytho, Inc. All rights reserved. | [Privacy](https://www.lytho.com/privacy-policy/) Policy [\(https://www.lytho.com/privacy-policy/\)](https://www.lytho.com/privacy-policy/) Have a friend who could benefit from Lytho? [Refer](https://www.lytho.com/share-the-lytho-love/) them and get a \$200 gift card! [\(https://www.lytho.com/share-the-lytho-love/\)](https://www.lytho.com/share-the-lytho-love/)